# Dangbei | Neo Smart Projector

**Zákaznická podpora** (US/CA) support@dangbei.com (EU) support.eu@dangbei.com (JP) support.j p@dangbei.com

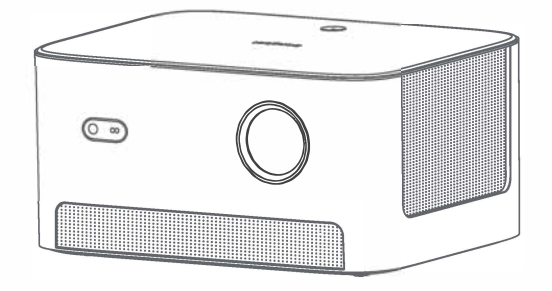

**Uživatelský manuál**

# **Obsah**

Před použitím si přečtěte 01 Seznam balení 02 Projektor 03 Dálkové ovládání 05 Začínáme 06 ÷ Nastavení sítě 09 Nastavení zaostření 09 Nastavení korekce obrazu 10 Režim Bluetooth reproduktoru 11 Zrcadlení obrazovky 11 Vstupy 12 Další nastavení 12 Specifikace 13 Odstraňování problémů 14 Důležitá opatření 16 Prohlášení 17

## **Před použitím si přečtěte**

Přečtěte si prosím pozorně návod k produktu:

Děkujeme vám za nákup a používání těchto produktů.

Pro vaši bezpečnost a zájmy si před použitím produktu pozorně přečtěte návod k produktu.

## **O pokynech k produktu:**

Ochranné známky a názvy uvedené v pokynech k produktu jsou majetkem příslušných vlastníků. Všechny uvedené pokyny k produktu jsou pouze ilustrativní. Skutečný produkt se může lišit v důsledku vylepšení produktu.

Neneseme odpovědnost za žádnou osobu a škody na majetku, nebo ostatní škody způsobené nedodržením pokynů uživatele a bezpečnostních opatření.

• Dangbei si vyhra*z*uje pr*á*vo interpretovat a upravovat pokyny k produktu.

### **Obsah balení**

Před použitím tohoto produktu zkontrolujte, zda jsou všechny položky součástí balení.

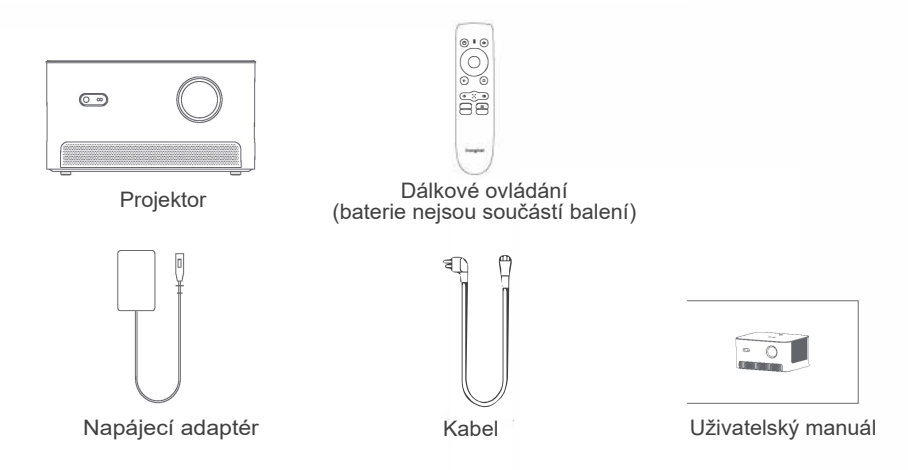

# **Přehled projektoru**

Přehled a popis rozhraní

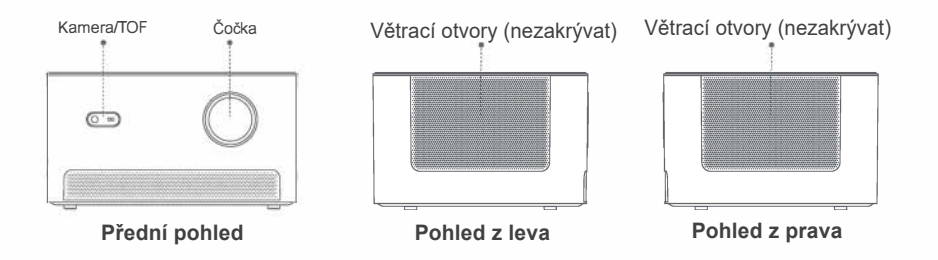

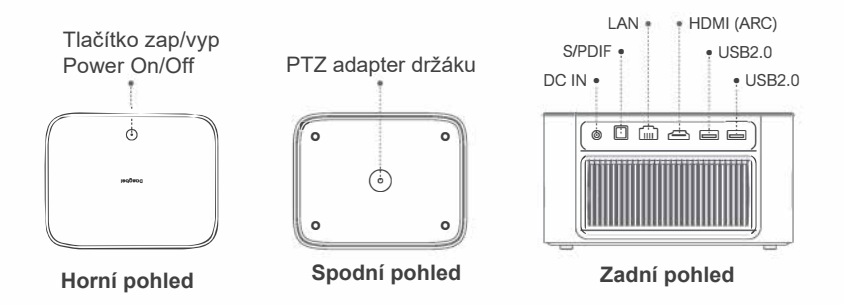

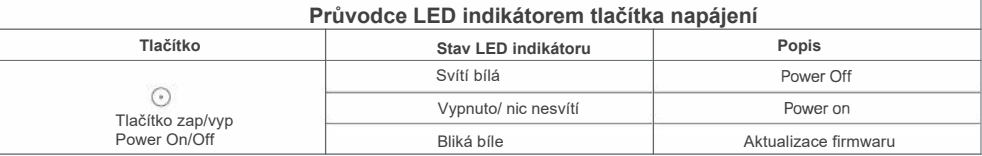

## **Dálkový ovladač**

- Otevřete kryt prostoru pro baterie na dálkovém ovladači.
- Vložte 2 baterie AAA (nejsou součástí dodávky).
- Vraťte kryt prostoru pro baterie.

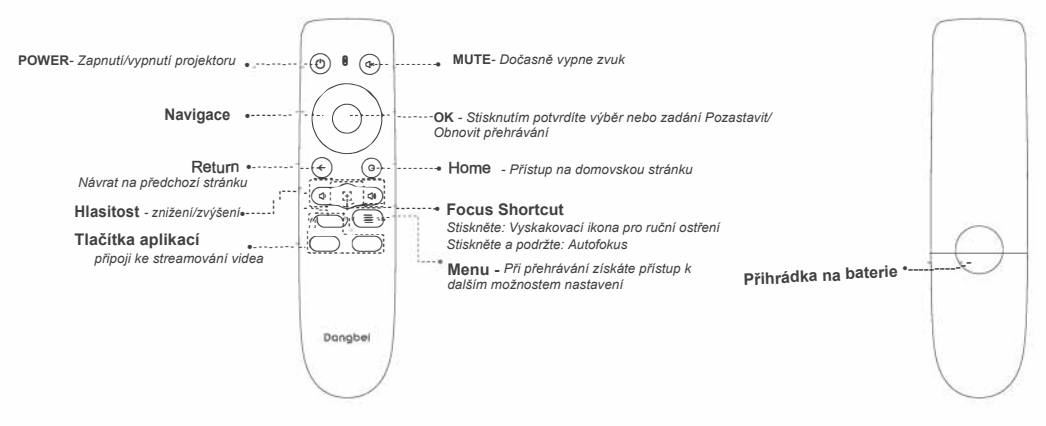

# **Začínáme**

### 1.Umístění

Umístěte projektor na stabilní, pevný povrch před projekční plochu. Doporučuje se bílá projekční plocha.

Chcete-li určit vzdálenost mezi projektorem a promítací ploch postupujte podle níže uvedených pokynů o odpovídající velik projekce:

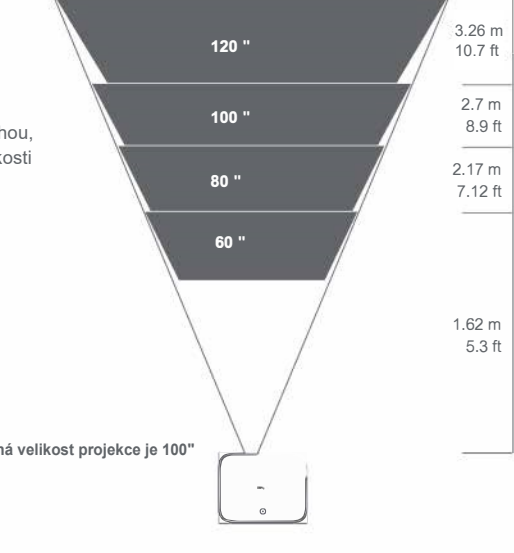

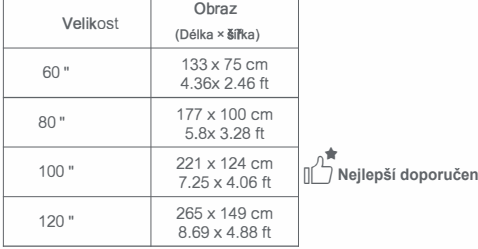

# **2. Zapněte projektor**

a/ Připojte projektor k elektrické zásuvce

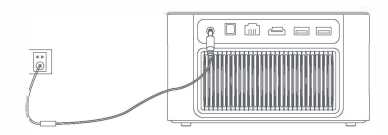

b/ Stisknutím tlačítka Power(Tlačítko zap/vyp) na projektoru nebo na dálkovém ovladači zapněte projektor.

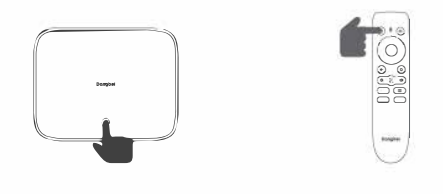

## **3. Párování dálkového ovládání**

- Umístěte dálkový ovladač do vzdálenosti 10 cm od projektoru
- Při prvním použití postupujte podle pokynů na obrazovce projektoru: Současně stiskněte a podržte tlačítka [Snížit hlasitost] a [Vpravo], dokud nezačne blikat kontrolka. (To znamená, že dálkový ovladač přechází do režimu párování.)
- Připojení je úspěšné, když kontrolka přestane blikat.

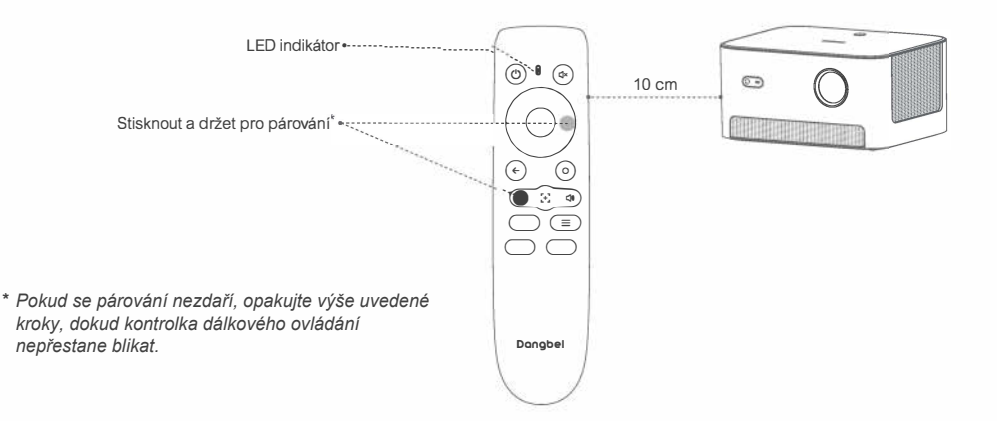

### **Network Settings/Nastavení sítě**

Přejděte na [Settings] -- [Network].

### **Focus Settings/Nastavení zaostření**

- Přejděte na [Settings] -- [Focus].
- Chcete-li použít automatické ostření, vyberte [Auto] a obrazovka se automaticky vyčistí
- Chcete-li použít ruční ostření, vyberte [Manual] a pomocí tlačítek nahoru/dolů na navigačních tlačítkách dálkového ovládání upravte ostření podle sebe.

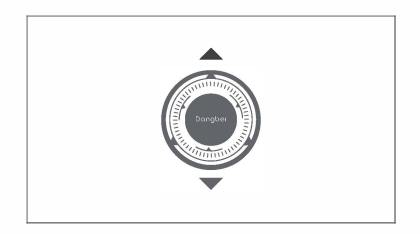

# **Nastavení korekce obrazu**

1. Keystone Correction/Korekce lichoběžníkového zkreslení

- Přejděte na [Settings] -- [Keystone].
- Chcete-li použít automatickou korekci lichoběžníkového zkreslení. vyberte [Auto] a obrazovka bude automaticky opravena.
- Chcete-li použít ruční korekci lichoběžníkového zkreslení, vyberte [Manual] a upravte čtyři body a tvar obrazu.

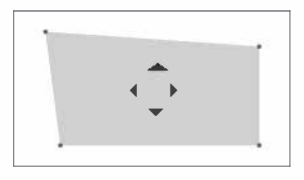

#### 2. Intelligent Screen Fit

- Přejděte na [Settings] -- [Keystone] -- [Advanced] a zapněte [Fit to Screen].
- Podle pokynů na obrazovce automaticky upravte promítaný obraz tak, aby odpovídal obrazovce.

#### 3. Inteligentní vyhýbání se překážkám

- Přejděte na [Settings] -- [Keystone] -- [Advanced] a zapněte [Avoid Obstacles].
- Podle pokynů na obrazovce automaticky upravte promítaný obraz tak, aby na projekční ploše nebyly žádné předměty.

## **Režim Bluetooth reproduktoru**

- Otevřete v zařízení aplikaci Bluetooth Speaker.
- Zapněte Bluetooth svého mobilního telefonu/tabletu/ notebooku, vyberte zařízení [Dangbei\_PRJ] a připojte se k němu.
- Použijte projektor k přehrávání zvuku z výše uvedených zařízení nebo připojte projektor k reproduktoru/sluchátkům pro přehrávání zvuku z projektoru.

# **Screen Mirroring & Casting**

#### 1.Mirrorcast/ Zrcadlení obrazovky

Chcete-li zrcadlit obrazovku zařízení Android/Windows do projektoru, otevřete aplikaci Mirrorcast a postupujte podle pokynů na obrazovce.

r

#### 2.Homeshare

Chcete-li streamovat obsah ze zařízení iOS/Android do projektoru, otevřete aplikaci Homeshare a postupujte podle pokynů na obrazovce.

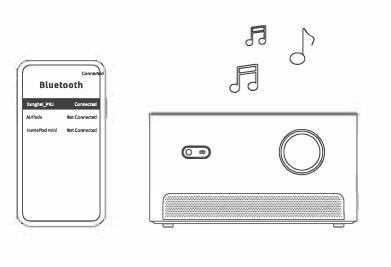

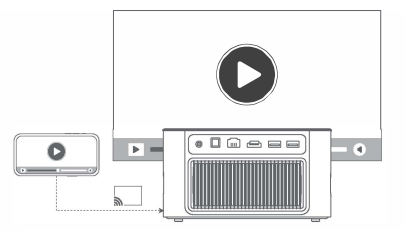

*\*Mirrorcast nepodporuje zařízení iOS. Homeshare podporuje pouze aplikace s protokolem DLNA.*

> 1  $1$

### **lnputs/vstupy**

- Přejděte na [Inputs] -- HDMI/HOME/USB.
- Sledujte obsah z různých zdrojů signálu.

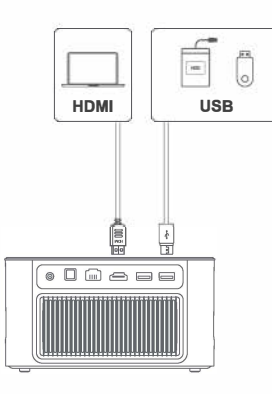

## **Další nastavení**

#### 1. Picture Mode/Režim obrazu

Přejděte na [Settings] -- [Picture Mode] a vyberte režim obrazu z [Standard/Custom/Cinema/SporWivid].

#### 2. Sound Mode/Režim zvuku

Přejděte do nabídky [Settings] -- [Audio] a vyberte režim audia z [Standard/SporVMovie/Music].

#### 3. Projection Mode /Režim promítání

Přejděte na [Settings] -- [Projection] a vyberte způsob umístění promítání.

#### 4.Zoom/Přiblížení

Přejděte na [Settings] -- [Zoom] a můžete zmenšete velikost obrázku ze 100 % na 50 %.

#### 5. Informace o produktu

Přejděte na [Settings]-- [About] a zkontrolujte informace o produktu.

## **Specifikace**

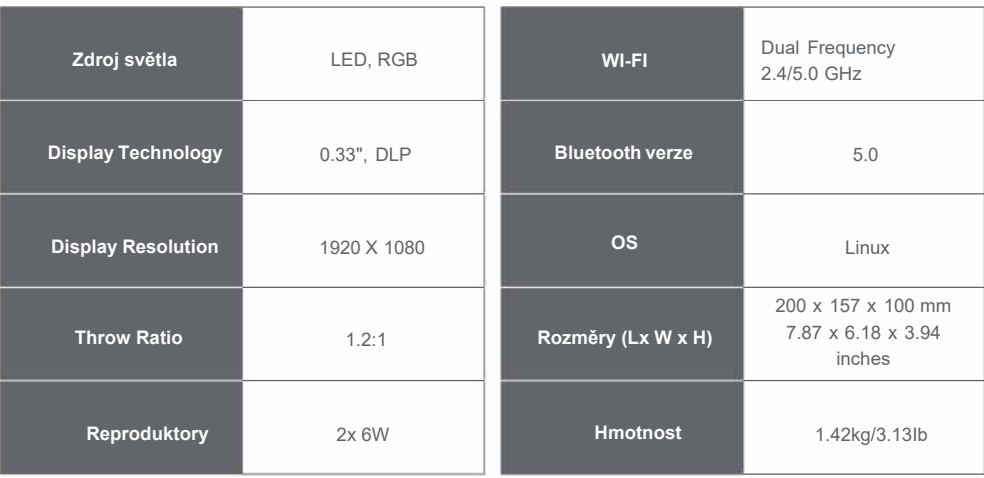

## **Odstraňování problémů**

#### 1.Žádný zvukový výstup

a/ Zkontrolujte, zda je stisknuto tlačítko "Mute" na dálkovém ovladači.

b/ Zkontrolujte, zda je rozhraní projektoru "HDMI ARG" nebo Bluetooth připojeno k externímu zvukovému zařízení.

#### 2. Žádný obrazový výstup

a/ Stiskněte tlačítko napájení na horním krytu. Pokud je projektor úspěšně zapnut, kontrolka tlačítka napájení zhasne. b/ Ujistěte se, že napájecí adaptér má výstupní napájení.

#### 3. Žádné sítě

a/ Zadejte "settings" a zkontrolujte stav síťového připojení v možnosti sítě/network.

b/ Ujistěte se, že je síťový kabel správně zapojen do rozhraní projektoru "LAN".

c/ Ujistěte se, že je router správně nakonfigurován.

#### 4. Rozmazaný obrázek

a/ Upravte zaostření a lichoběžníkové zkreslení.

b/ Projektor a plátno/stěna musí být umístěny v efektivní vzdálenosti.

c/ Objektiv projektoru není čistý.

#### 5. Neobdélníkový obrázek

a/ Pokud nepoužíváte funkci korekce lichoběžníkového zkreslení, umístěte projektor kolmo k projekční ploše/zdi. b/ Pro úpravu zobrazení použijte funkci korekce lichoběžníkového zkreslení.

#### 6. Automatická korekce lichoběžníkového zkreslení selhala

a/ Ujistěte se, že kamera/TOF na předním panelu není zablokovaná nebo znečištěná.

b/ Nejlepší vzdálenost pro automatickou korekci lichoběžníkového zkreslení je 1,5-3,5 m, horizontálně ±30°

#### 7. Selhání autofokusu

a/ Ujistěte se, že kamera/TOF na předním panelu není zablokovaná nebo znečištěná. b/ Nejlepší vzdálenost autofokusu je 1,5-3,0 m, horizontálně ±20°.

#### 8. Selhání funkce Intelligent Screen Fit

a/ Ujistěte se, že je projektor správně umístěn tak, aby promítaný obraz přesahoval okraje projekčního plátna.

b/ Ujistěte se, že promítací plátno má barevný okraj/rámeček na všech čtyřech stranách, aby projektor mohl rámeček rozpoznat. c/ Ujistěte se, že vzor červeného rámečku je uvnitř rámu obrazovky a není blokován.

#### 9. Dálkové ovládání nereaguje

a/ Ujistěte se, že je dálkový ovladač úspěšně spárován prostřednictvím připojení BT. Pokud je spárování úspěšné, kontrolka po stisknutí tlačítka nebliká.

b/ Pokud se párování nezdaří a dálkový ovladač komunikuje přes IR, kontrolka bude po stisknutí tlačítka blikat.

c/ Ujistěte se, že mezi projektorem a dálkovým ovladačem není žádné rušení a překážka.

d/ Zkontrolujte baterii a polaritu instalace.

#### 10. Připojte zařízení Bluetooth

Zadejte "settings", otevřete možnost Bluetooth, zkontrolujte seznam zařízení Bluetooth a připojte zařízení.

#### 11. Ostatní

Neváhejte nás kontaktovat na adrese support@dangbei.com

### **Důležitá opatření**

- • Nedívejte se očima přímo do promítacího paprsku, protože silný paprsek může poškodit vaše oči. RG1 IEC 62471-5:2015
- Nezakrývejte ani nezakrývejte otvory pro odvod tepla v zařízení, aby nedošlo k ovlivnění odvodu tepla vnitřních částí! dílů a poškození zařízení.
- Chraňte před vlhkostí, expozicí, vysokou teplotou, nízkým tlakem a magnetickým prostředím.
- Neumísťujte zařízení na místa náchylná k nadměrnému prachu a nečistotám.
- Umístěte zařízení do pevné a stabilní stanice a nepokládejte zařízení na povrch, který je náchylný k vibracím.
- Nedovolte dětem manipulovat se zařízením bez dozoru.
- Nepokládejte na zařízení těžké ostré předměty.
- Vyhněte se extrémním vibracím, protože mohou poškodit vnitřní části! komponenty.
- Použijte prosím správný typ baterie pro dálkové ovládání.
- Používejte pouze příslušenství/příslušenství určené výrobcem (jako je výhradní napájecí adaptér, držák atd.).
- Zařízení nerozebírejte. Zařízení smí opravovat pouze personál autorizovaný výrobcem,
- Umístěte a používejte zařízení v prostředí 0-40°C.
- Zástrčka je považována za odpojené zařízení adaptéru,
- Adaptér by měl být instalován v blízkosti zařízení a měl by být snadno přístupný.
- Chránit! napájecí kabel, aby se po něm nechodilo, byl přiskřípnut, zejména u zástrček, praktických zásuvek a v místě, kde vystupuje ze zařízení.
- Pokud zařízení delší dobu nepoužíváte, vyskytnou se bouřky s blesky.
- Pokud se k odpojení zařízení použije zástrčka nebo propojovací zařízení, odpojené zařízení zůstane snadno použitelné.
- Nikdy se nedotýkejte napájecího kabelu nebo napájecího konektoru mokrýma rukama.

# **PROHLÁŠENÍ FCC**

Toto zařízení bylo testováno a bylo zjištěno, že vyhovuje limitům pro digitální zařízení třídy B v souladu s částí 15 pravidel FCC. Tyto limity jsou navrženy tak, aby poskytovaly přiměřenou ochranu před škodlivým rušením při domácí instalaci. Toto zařízení generuje použití a může vyzařovat vysokofrekvenční energii, a pokud není nainstalováno a používáno v souladu s pokyny, může způsobovat škodlivé rušení rádiové komunikace. Nelze však zaručit, že při konkrétní instalaci k rušení nedojde. Pokud toto zařízení způsobuje škodlivé rušení rozhlasového a televizního příjmu, což lze zjistit vypnutím a zapnutím zařízení, doporučujeme uživateli, aby se pokusil napravit rušení jedním nebo více z následujících opatření:

- -- Přeorientujte nebo přemístěte přijímací anténu.
- -- Zvětšete vzdálenost mezi zařízením a přijímačem:
- -- Připojte zařízení k zásuvce v jiném okruhu, než ke kterému je připojen přijímač.
- -- Požádejte o pomoc prodejce, který je zkušeným rádiovým/televizním technikem.

Změny jsou úpravy, které nejsou výslovně schváleny stranou odpovědnou za shodu, mohou zrušit oprávnění uživatele provozovat zařízení.

Prohlašujeme, že toto zařízení je v souladu se základními požadavky a dalšími příslušnými ustanoveními směrnice 2014/53/EU. Splňuje všechny technické předpisy vztahující se na produkt v rozsahu britských předpisů pro rádiová zařízení (Sl 2017/1206); Předpisy pro elektrická zařízení (Salety) Spojeného království (Sl 2016/1101); a britské předpisy o elektromagnetické kompatibilitě (Sl 2016/1091).

Provozní frekvence tohoto zařízení: 2402-2480MHz (EI RP< 20dBm),2412-2472MHz (EIRP< 20dBm),5150~5250MHz (EI RP< 23dBm), 5250~5350MHz(EIRP<20~25mz),520dBm 27dBm),5725~5850MHz (EIRP<13,98dBm).

> 1 7-

# **PROHLÁŠENÍ IC**

CAN ICES-3 (B)/NMB-3 (B) Toto digitální zařízení třídy B vyhovuje kanadské normě ICES-003.

Toto zařízení obsahuje licencované vysílače/přijímače, které jsou v souladu s kanadskými bezlicenčními RSS(s) Innovation, Science and Economic Development. Provoz podléhá následujícím dvěma podmínkám:

(1) Toto zařízení nesmí způsobovat rušení.

(2) Toto zařízení musí akceptovat jakékoli rušení, včetně rušení, které může způsobit nežádoucí provoz zařízení

Pouze pro projektory Vzdálenost mezi uživatelem a produkty by neměla být menší než 20 cm.

Pásmo 5,2 GHz je omezeno pouze na vnitřní použití.

#### **H** Dolby Audio

Vyrobeno v licenci společnosti Dolby Laboratories. Dolby, Dolby Audio a symbol dvojitého D jsou ochranné známky společnosti Dolby Laboratorie Licenční korporace.